# **dj-hitcount Documentation**

*Release 1.2.0*

**Abhyudai**

**Feb 27, 2022**

# **CONTENTS**

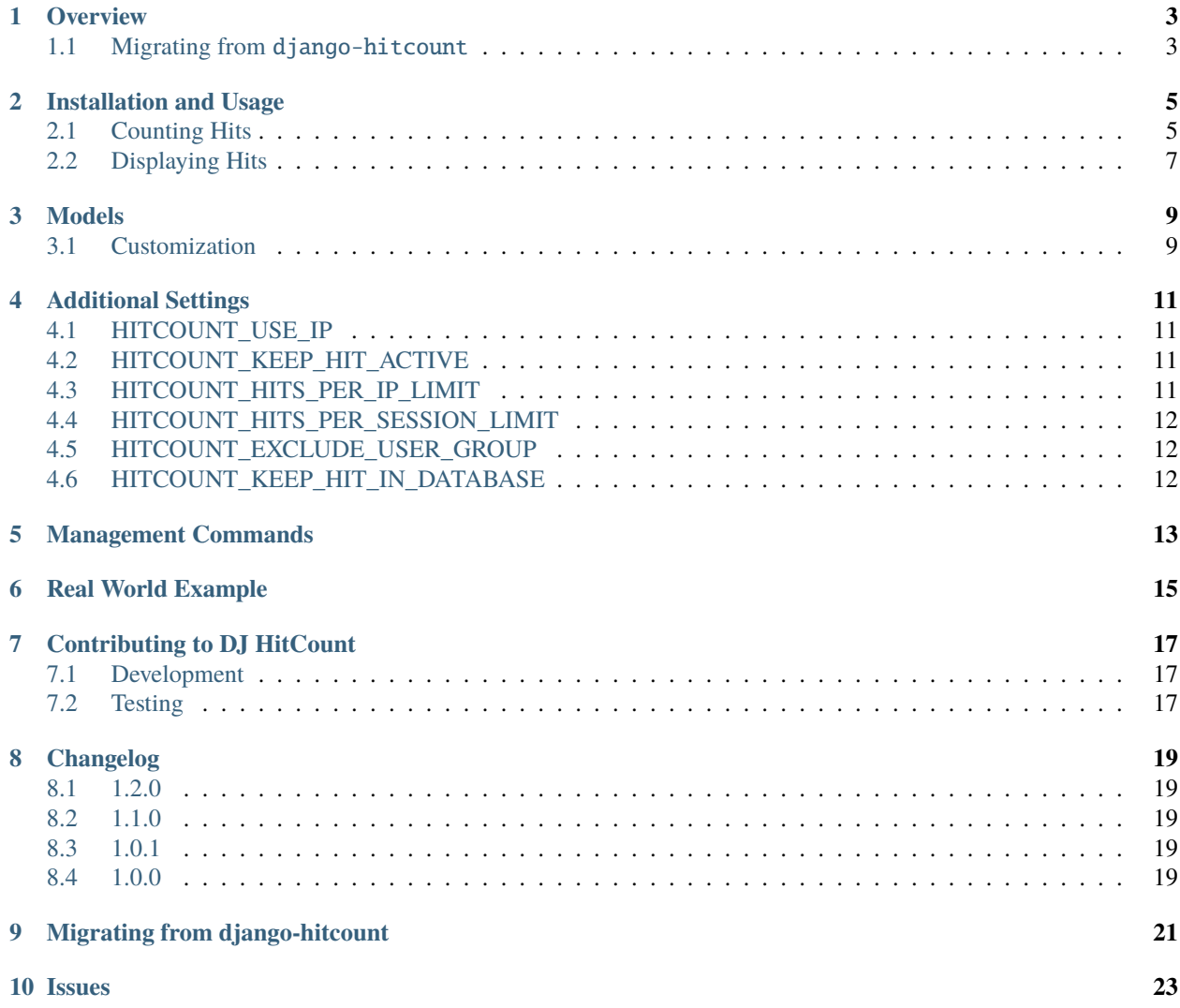

Dj-Hitcount allows you to track the number of hits/views for a particular object.

# **OVERVIEW**

<span id="page-6-0"></span>Dj-Hitcount allows you to track the number of hits (views) for a particular object. This isn't meant to be a full-fledged tracking application or a real analytic tool; it's just a basic hit counter.

How one tracks a "hit" or "view" of a web page is not such a simple thing as it might seem. That's why folks rely on Google Analytics or similar tools. It's tough! This is a simple app with some settings and features that should suit the basic needs of smaller sites.

It comes ready to track hits with a HitCountDetailView and a HitCountJSONView (to use the out-of-the-box JavaScript method, you will need jQuery – although writing your own JavaScript implementation may not be hard).

# <span id="page-6-1"></span>**1.1 Migrating from** django-hitcount

Please see the *[guidelines for migration](#page-24-0)*.

**TWO**

### **INSTALLATION AND USAGE**

<span id="page-8-0"></span>Install using pip.

```
$ python -m pip install dj-hitcount
```
If you want, you may install it from the source, grab the source code and run setup.py.

```
$ git clone git://github.com/abhiabhi94/dj-hitcount.git
$ cd dj-hitcount
$ python setup.py install
```
Add dj-hitcount to your INSTALLED\_APPS:

```
# settings.py
INSTALLED_APPS = (
    ...
    'hitcount'
)
```
View the *[additional settings section](#page-14-0)* for a list of the available settings that can be configured.

For a working implementation, you can view the [example project](https://github.com/abhiabhi94/dj-hitcount/blob/main/tests/blog/) on Github.

# <span id="page-8-1"></span>**2.1 Counting Hits**

The main business-logic for evaluating and counting a *Hit* is done in hitcount.mixins.HitCountViewMixin. hit\_count(). You can use this static method directly in your own Views or you can use one of the Views packaged with this app.

- *[HitCountJSONView](#page-9-0)*: a JavaScript implementation which moves the business-logic to an Ajax View and hopefully speeds up page load times and eliminates some bot-traffic
- *[HitCountDetailView](#page-10-1)*: which provides a wrapper from Django's generic DetailView and allows you to process the Hit as the view is loaded

#### **2.1.1 HitCountMixin**

This mixin can be used in your own class-based views or you can call the hit\_count() method directly. The method takes two arguments, a HttpRequest and HitCount object it will return a namedtuple: UpdateHitCountResponse(hit\_counted=Boolean, hit\_message='Message').

hit\_counted will be True if the hit was counted and False otherwise. hit\_message will indicate by what means the Hit was either counted or ignored.

It works like this.

```
from hitcount.models import HitCount
from hitcount.mixins import HitCountViewMixin
# first get the related HitCount object for your model object
hit_count = HitCount.objects.get_for_object(your_model_object)
# next, you can attempt to count a hit and get the response
# you need to pass it the request object as well
hit_count_response = HitCountViewMixin.hit_count(request, hit_count)
# your response could look like this:
# UpdateHitCountResponse(hit_counted=True, hit_message='Hit counted: session key')
# UpdateHitCountResponse(hit_counted=False, hit_message='Not counted: session key has␣
˓→active hit')
```
To see this in action see the [views.](https://github.com/abhiabhi94/dj-hitcount/blob/main/hitcount/views.py)py code.

#### <span id="page-9-0"></span>**2.1.2 HitCountJSONView**

The hitcount.views.HitCountJSONView can be used to handle an AJAX POST request. Dj-hitcount comes with a bundled [jQuery plugin](https://github.com/abhiabhi94/dj-hitcount/blob/main/hitcount/static/hitcount/jquery.postcsrf.js) for speeding up the \$.post process by handling the retrieval of the CSRF token for you.

If you wish to use the HitCountJSONView in your project you first need to update your urls.py file to include the following:

```
# urls.py
from django.urls import path
urlpatterns = [
    ...
   path('hitcount/', include('hitcount.urls', namespace='hitcount')),
]
```
Next, you will need to add the JavaScript Ajax request to your template. To do this, use the {% get\_hit\_count\_js\_variables for post as [var\_name] %} template tag to get the ajax\_url and hitcount\_pk for your object. The hitcount\_pk is needed for POST-ing to the HitCountJSONView.

Here is an example of how all this might work together with the bundled [jQuery plugin.](https://github.com/abhiabhi94/dj-hitcount/blob/main/hitcount/static/hitcount/jquery.postcsrf.js) It is taken from the [example](https://github.com/abhiabhi94/dj-hitcount/blob/main/tests/blog/) [project](https://github.com/abhiabhi94/dj-hitcount/blob/main/tests/blog/) and the jQuery can be modified to suit your needs. In the example below it simply updates the template with the HitCountJSONView response after the Ajax call is complete.

```
{% load staticfiles %}
<script src="{% static 'hitcount/jquery.postcsrf.js' %}"></script>
```
(continues on next page)

(continued from previous page)

```
{% load hitcount_tags %}
{% get_hit_count_js_variables for post as hitcount %}
<script type="text/javascript">
jQuery(document).ready(function($) {
  // use the template tags in our JavaScript call
  $.postCSRF("{{ hitcount.ajax_url }}", { hitcountPK : "{{ hitcount.pk }}" })
    .done(function(data){
      $('<i />').text(data.hit_counted).attr('id','hit-counted-value').appendTo('#hit-
˓→counted');
      $('#hit-response').text(data.hit_message);
  }).fail(function(data){
      console.log('POST failed');
      console.log(data);
 });
});
</script>
```
#### <span id="page-10-1"></span>**2.1.3 HitCountDetailView**

The HitCountDetailView can be used to do the business-logic of counting the hits by setting count\_hit=True. See the [views](https://github.com/abhiabhi94/dj-hitcount/blob/main/hitcount/views.py) section for more information about what else is added to the template context with this view.

Here is an example implementation from the [example project:](https://github.com/abhiabhi94/dj-hitcount/blob/main/tests/blog/)

```
from hitcount.views import HitCountDetailView
class PostCountHitDetailView(HitCountDetailView):
   model = Post # your model goes here
   count_hit = True # set to True if you want it to try and count the hit
```
**Note:** Unlike the JavaScript implementation (above), this View will do all the HitCount processing *before* the content is delivered to the user; if you have a large dataset of Hits or exclusions, this could slow down page load times. It will also be triggered by web crawlers and other bots that may not have otherwise executed the JavaScript.

# <span id="page-10-0"></span>**2.2 Displaying Hits**

There are different methods for *displaying* hits:

- *[Template Tags](#page-11-0)*: provide a robust way to get related counts.
- [Views:](https://github.com/abhiabhi94/dj-hitcount/blob/main/hitcount/views.py) allows you to wrap a class-based view and inject additional context into your template.
- *[Models](#page-12-0)*: can have a generic relation to their respective HitCount.

#### <span id="page-11-0"></span>**2.2.1 Template Tags**

For a more granular approach to viewing the hits for a related object you can use the get\_hit\_count template tag.

```
# remember to load the tags first
{% load hitcount_tags %}
# Return total hits for an object:
{% get_hit_count for [object] %}
# Get total hits for an object as a specified variable:
{% get_hit_count for [object] as [var] %}
# Get total hits for an object over a certain time period:
{% get_hit_count for [object] within ["days=1,minutes=30"] %}
# Get total hits for an object over a certain time period as a variable:
{% get_hit_count for [object] within ["days=1,minutes=30"] as [var] %}
```
#### **2.2.2 Views**

The hitcount.views.HitCountDetailView extends Django's generic DetailView and injects an additional context variable hitcount.

```
{# the primary key for the hitcount object #}
{{ hitcount.pk }}
{# the total hits for the object #}
{{ hitcount.total_hits }}
```
If you have set count\_hit=True (see: *[HitCountDetailView](#page-10-1)*) two additional variables will be set.

```
\{ # whether or not the hit for this request was counted (true/false) #}
{{ hitcount.hit_counted }}
{# the message form the UpdateHitCountResponse #}
{{ hitcount.hit_message }}
```
**THREE**

### **MODELS**

<span id="page-12-0"></span>**Note:** You are not *required* to do anything specific with your models; dj-hitcount relies on a GenericForeignKey to create the relationship to your model's HitCount.

If you would like to add a reverse lookup in your own model to its related HitCount you can utilize the hitcount. mixins.HitCountModelMixin.

```
from django.db import models
from hitcount.mixins import HitCountModelMixin
from hitcount.conf import settings as hitcount_settings
# here is an example model with a GenericRelation
class MyModel(models.Model, HitCountMixin):
  # adding a generic relationship makes sorting by Hits possible:
  # MyModel.objects.order_by("hit_count_generic__hits")
 hit_count_generic = GenericRelation(
     hitcout_settings.HITCOUNT_HITCOUNT_MODEL,
     object_id_field='object_pk',
      related_query_name='hit_count_generic_relation'
  \mathcal{L}# you would access your hit_count like so:
my_model = MyModel. objects.get(pk=1)my_model.hit_count.hits # total number of hits
my_model.hit_count.hits_in_last(days=7) # number of hits in last seven days
```
### <span id="page-12-1"></span>**3.1 Customization**

dj-hitcount allows you to customize HitCount model.

- 1. Define your own hitcount model inherited from HitCountBase.
- 2. Now when *models.py* in your application has the definition of a custom hitcount model, you need to instruct Django to use it for your project instead of a built-in one:

```
# Somewhere in your settings.py do the following.
# Here `myapp` is the name of your application, `MyHitCount` is the names of your␣
  ˓→customized model. (continues on next page)
```
(continued from previous page)

HITCOUNT\_HITCOUNT\_MODEL = 'myapp.MyHitCount'

3. Run *manage.py migrate* to install your customized models into DB.

**FOUR**

### **ADDITIONAL SETTINGS**

<span id="page-14-0"></span>There are a few additional settings you can use to customize dj-hitcount by using them in your settings.py file.

# <span id="page-14-1"></span>**4.1 HITCOUNT\_USE\_IP**

This tells whether to store the IP address from the request. Defaults to True for backwards compatibility with django-hitcount.

**Warning:** The default value for HITCOUNT\_USE\_IP will change to False in the next major version bump(if a lot of things go well, then in v2.0.0). Explicitly set it to True to use IP.

# <span id="page-14-2"></span>**4.2 HITCOUNT\_KEEP\_HIT\_ACTIVE**

This is the number of days, weeks, months, hours, etc (using a timedelta keyword argument), that an Hit is kept **active**. If a Hit is **active** a repeat viewing will not be counted. After the **active** period ends, however, a new Hit will be recorded. You can decide how long you want this period to last and it is probably a matter of preference.:

```
# default value
HITCOUNT_KEEP_HIT_ACTIVE = { 'days': 7 }
```
# <span id="page-14-3"></span>**4.3 HITCOUNT\_HITS\_PER\_IP\_LIMIT**

Limit the number of **active** Hits from a single IP address. 0 means that it is unlimited.:

```
# default value
HITCOUNT_HITS_PER_IP_LIMIT = 0
```
# <span id="page-15-0"></span>**4.4 HITCOUNT\_HITS\_PER\_SESSION\_LIMIT**

Limit the number of **active** Hits from a single browser session. 0 means it is unlimited.:

```
# default value
HITCOUNT_HITS_PER_SESSION_LIMIT = 0
```
# <span id="page-15-1"></span>**4.5 HITCOUNT\_EXCLUDE\_USER\_GROUP**

Exclude Hits from all users in the specified user groups. By default, this is set to an empty list (all users counted). In the example, below, it will exclude all your 'Editors'.:

```
# example value, default is empty tuple
HITCOUNT_EXCLUDE_USER_GROUP = ( 'Editor', )
```
# <span id="page-15-2"></span>**4.6 HITCOUNT\_KEEP\_HIT\_IN\_DATABASE**

Hits remain in the database indefinitely unless you run the hitcount\_cleanup management command. This setting specifies a timedelta within which to keep/save Hits. Any Hit older than the time specified will be removed from the Hits table.:

```
# default value
HITCOUNT_KEEP_HIT_IN_DATABASE = { 'days': 30 }
```
### **FIVE**

# **MANAGEMENT COMMANDS**

<span id="page-16-0"></span>By default, your Hits remain in the database indefinitely. If you would like to periodically prune your stale Hits you can do so by running the the management command hitcount\_cleanup.:

./manage.py hitcount\_cleanup

The command relies on the setting HITCOUNT\_KEEP\_HIT\_IN\_DATABASE to determine how far back to prune. See the *[additional settings section](#page-14-0)* for more information.

# **REAL WORLD EXAMPLE**

<span id="page-18-0"></span>There is an [example project](https://github.com/abhiabhi94/dj-hitcount/blob/main/tests/blog/) that tries to demonstrate the functionality of this app. You can get it working using the Django development server. Be sure to run this inside your own virtualenv:

```
$ git clone git@github.com:abhiabhi94/dj-hitcount.git
$ pip install -r dev-requirements.txt
$ python -m django --settings=test.settings migrate # will load some data fixtures for␣
˓→you
$ python -m django --settings=test.settings createsuperuser # for access to the admin␣
˓→portion
$ python -m django --settings=test.settings runserver # should be all set!
```
When you are ready to work on your own site, check out the *[Installation and Usage](#page-8-0)* and *[Additional Settings](#page-14-0)* sections.

#### **SEVEN**

### **CONTRIBUTING TO DJ HITCOUNT**

<span id="page-20-0"></span>There are many ways to contribute to the project. You may improve the documentation, address a bug, add some feature to the code or do something else. All sort of contributions are welcome.

### <span id="page-20-1"></span>**7.1 Development**

To start development on this project, fork this repository and follow the following instructions.

```
# clone the forked repository
$ git clone YOUR_FORKED_REPO_URL
# create a virtual environment
$ python3 -m venv venv
# activate the virtual environment(unix users)
$ . venv/bin/activate
# activate the virtual environment(window users)
$ venv\Scripts\activate
# install dependencies
(venv) $ pip install -e . Django -r dev-requirements.txt pre-commit
# migrate the migrations to the database and also creates some placeholder data
(venv) $ python manage.py migrate
# start the development server
(venv) $ python manage.py runserver
```
# <span id="page-20-2"></span>**7.2 Testing**

To run tests against a particular python and django version installed inside your virtual environment, you may use:

(venv) \$ pytest

This skips the selenium tests which are a bit slow to run. To run them as well use

(venv) \$ pytest --runslow

You may have to install firefox and [gecko-driver](https://github.com/mozilla/geckodriver) to run these successfully.

To run tests against all supported python and django versions, you may run:

# install dependency (venv) \$ pip install tox # run tests (venv) \$ tox

### **EIGHT**

### **CHANGELOG**

### <span id="page-22-1"></span><span id="page-22-0"></span>**8.1 1.2.0**

- Confirm support for python 3.10 [\(#19\)](https://github.com/abhiabhi94/dj-hitcount/pull/19/).
- Add a setting for limiting hits per single browser session [\(#16\)](https://github.com/abhiabhi94/dj-hitcount/pull/16/).
- Respect the setting for limiting hits per IP before counting a hit [\(#18\)](https://github.com/abhiabhi94/dj-hitcount/pull/18/).

### <span id="page-22-2"></span>**8.2 1.1.0**

- Confirm support for python 3.10-dev [\(#11\)](https://github.com/abhiabhi94/dj-hitcount/pull/11/).
- Optimize query for saving of increased and decreased hits[\(#10\)](https://github.com/abhiabhi94/dj-hitcount/pull/10/).
- Prevent compiling of regex for IP detection on every import of hitcount.utils [\(#8\)](https://github.com/abhiabhi94/dj-hitcount/pull/8/)

### <span id="page-22-3"></span>**8.3 1.0.1**

• Fix saving of anonymous sessions[\(#4\)](https://github.com/abhiabhi94/dj-hitcount/pull/4/).

### <span id="page-22-4"></span>**8.4 1.0.0**

- Bring back project to life.
- **Change in project structure**
	- **–** signals
		- ∗ delete\_hit\_count **from** hitcount.models **has been moved to** hitcount.signals**.**
			- · The argument save\_hitcount to the function delete\_hit\_count\_handler (this process the signal delete\_hit\_count) is now keyword-only. The earlier design pattern was a case of [boolean-trap.](https://ariya.io/2011/08/hall-of-api-shame-boolean-trap)

**–** mixins

- ∗ HitCountMixin from hitcount.models has been renamed as HitCountModelMixin and moved to hitcount.mixins.
- ∗ HitCountMixin from hitcount.views has been renamed as HitCountViewMixin and moved to hitcount.mixins.

#### **–** models

- ∗ BlackListIP renamed to BlockedIP.
- ∗ BlackListUserAgent renamed to BlockedUserAgent.
- ∗ **The** ip **field for** Hit **model has been made optional. This hopefully makes the project GDPR compliant. Please open an issue if still isn't.**
	- · To maintain backwards compatibility with django-hitcount, an additional setting *[HITCOUNT\\_USE\\_IP](#page-14-1)* has been added.
- **–** views
	- ∗ hitcount.views.update\_hit\_count\_ajax that was to be removed in django-hitcount 1.2 has been removed. Use hitcount.views.HitCountJSONView instead.
	- ∗ hitcount.views.\_update\_hit\_count that was to be removed in django-hitcount 1.2 has been removed. Use hitcount.mixins.HitCountViewMixin.hit\_count instead.
- **–** removed additional dependency of django-etc.
- **–** added additional unit tests. Test coverage is now 100%.

### **NINE**

### **MIGRATING FROM DJANGO-HITCOUNT**

<span id="page-24-0"></span>The project has been built with the idea to make the migrations as smooth as possible. After installation of dj-hitcount, run the migrations command to make the appropriate changes to the database (see the models section in this list for specifics).

python manage.py migrate hitcount

You will also have to make some changes if you were using any one of the following:

#### • signals

- **–** delete\_hit\_count **from** hitcount.models **has been moved to** hitcount.signals**.**
	- ∗ The argument save\_hitcount to the function delete\_hit\_count\_handler (this process the signal delete\_hit\_count) is now keyword-only. The earlier design pattern was a case of [boolean-trap.](https://ariya.io/2011/08/hall-of-api-shame-boolean-trap)

#### • mixins

- **–** HitCountMixin from hitcount.models has been renamed as HitCountModelMixin and moved to hitcount.mixins.
- **–** HitCountMixin from hitcount.views has been renamed as HitCountViewMixin and moved to hitcount.mixins.
- models
- **–** BlackListIP renamed to BlockedIP.
- **–** BlackListUserAgent renamed to BlockedUserAgent.
- $-$  The ip field for Hit model has been made optional. This hopefully makes the project GDPR compliant. Please
	- ∗ To maintain backwards compatibility with django-hitcount, an additional setting *[HIT-](#page-14-1)[COUNT\\_USE\\_IP](#page-14-1)* has been added.
- views
- **–** hitcount.views.update\_hit\_count\_ajax that was to be removed in django-hitcount 1.2 has been removed. Use hitcount.views.HitCountJSONView instead.
- **–** hitcount.views.\_update\_hit\_count that was to be removed in django-hitcount 1.2 has been removed. Use hitcount.mixins.HitCountViewMixin.hit\_count instead.
- removed additional dependency of django-etc.

# **TEN**

# **ISSUES**

<span id="page-26-0"></span>Use the GitHub [issue tracker](https://github.com/abhiabhi94/dj-hitcount/issues) for dj-hitcount to submit bugs, issues, and feature requests.